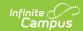

# **Birth to Three Participant Demographic Report (Illinois)**

Last Modified on 03/11/2024 8:44 am CDT

Report Logic | Report Editor | Generate the Errors and Warnings Report | Generate the B-3 Caregiver Report | Report Layout

Classic View: IL State Reporting > Birth to Three Participant Demographic Report

Search Terms: Birth to 3 Year Participant Demographic Report

The Birth to Three Participant Demographic Report collects information on the caregivers assigned to students who have Birth to 3 Records.

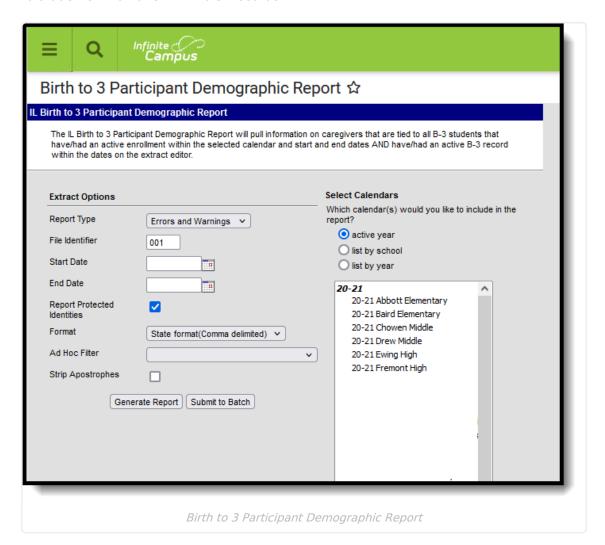

### **Report Logic**

Students must have the following in order to be included on the report:

An active enrollment record (either Primary, Partial or Special Education) in State Grade
 Level 00 during the dates selected in the extract editor within the selected calendar.

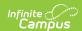

- A Birth to 3 record that falls within the start dates entered on the extract editor.
- A Caregiver selected on the Birth to 3 record.

If the student has more than one record that meets the above requirement, the most recent record based on the start date reports.

If there are multiple Birth to 3 records but there is no caregiver selected, the student does not report.

If there are multiple caregivers for a student, the student reports multiple times on the report, once for each caregiver.

If a caregiver is assigned to multiple students, that caregiver also reports multiple times.

State Excluded students and students considered No Show do not report.

#### **Report Editor**

The following fields are available for selection.

| Field                             | Description                                                                                                    |
|-----------------------------------|----------------------------------------------------------------------------------------------------|
| Report Type                       | Selection indicates what Demographic Report generates. Select either the <b>B-3 Caregiver Report</b> or the <b>Errors and Warnings Report</b> .                                                                                                    |
| File Identifier                   | Indicates the 3-digit number attached to the end of the file name and is used to differentiate the file from the other files generated.                                                                                                    |
| Start Date                        | First date that should be included on the report to return caregiver information. This date is auto-populated with the start date of the calendar selected in the Campus toolbar. Dates are entered in <i>mmddyy</i> format or can be selected by using the calendar icon. |
| End Date                          | Last date that should be included on the report to return caregiver information. This date is auto-populated with the end date of the calendar selected in the Campus toolbar. Dates are entered in <i>mmddyy</i> format or can be selected by using the calendar icon.    |
| Report<br>Protected<br>Identities | When marked, student identity information (last name, first name, etc.) reports from the Protected Identity Information fields.                                                                                                    |
| Format                            | The report can be generated in HTML, Fixed Width or Comma Delimited (state format).                                                                                                    |
| Ad hoc Filter                     | If desired, the student set can be limited to only those students included on an ad hoc filter.                                                                                                    |

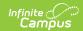

| Field                | Description                                                                                                    |
|----------------------|----------------------------------------------------------------------------------------------------|
| Strip<br>Apostrophes | When marked, the following marks are removed from student names and other reported data:  • Apostrophes ('), Commas (,), Periods (.)  • Umlaut (Ö)  • Tilde (Ñ)  • Grave Accents (Ò), Acute Accents (Ó)  • Circumflex (Ô)  When not marked, these marks are not removed. |
| Calendar             | Only one calendar can be selected for this report. The calendar selected in the Campus toolbar is auto-selected. Calendars can be selected by active year, by school or by year.                                                                                         |
| Report<br>Generation | The report can be marked to generate immediately using the <b>Generate Report</b> button or can be marked to generate at a later time using the <b>Submit to Batch</b> button. See the Batch Queue information for additional guidance.                                  |

# **Generate the Errors and Warnings Report**

- 1. Select Errors and Warnings from the Report Type field.
- 2. Enter the File Identifier number.
- 3. Enter the **Start Date** of the report.
- 4. Enter the **End Date** of the report.
- 5. If desired, mark the **Report Protected Identities** checkbox.
- 6. Select the desired **Format** of the report.
- 7. If desired, select an Ad hoc Filter.
- 8. If desired, mark the **Strip Apostrophes** checkbox.
- 9. Select a **Calendar** from which to report the Birth to Three Caregiver information.
- 10. Click the **Generate Extract** button to display the report immediately, or use the Submit to Batch button to choose when the results display.

The Errors and Warnings Report lists the following:

- Caregivers missing required reporting information.
- Students who have Birth to Three records but are not assigned caregivers.

Correct these issues before before submitting the information to the state.

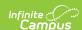

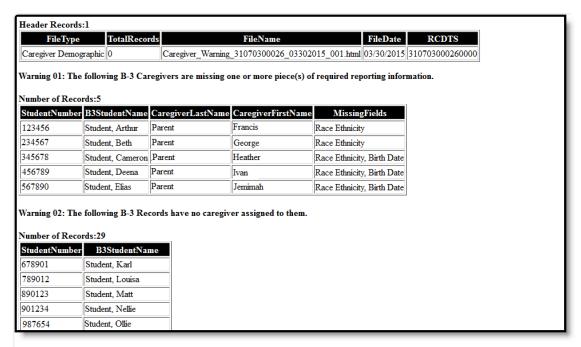

Birth to 3 Participant Warning Report

### Generate the B-3 Caregiver Report

- 1. Select B-3 Caregiver Report Type from the Report Type field.
- 2. Enter the File Identifier number.
- 3. Enter the **Start Date** of the report.
- 4. Enter the **End Date** of the report.
- 5. If desired, mark the **Report Protected Identities** checkbox.
- 6. Select the desired **Format** of the report.
- 7. If desired, select an Ad hoc Filter.
- 8. If desired, mark the **Strip Apostrophes** checkbox.
- 9. Select a Calendar from which to report the Birth to Three Caregiver information.
- 10. Click the **Generate Extract** button to display the report immediately, or use the Submit to Batch button to choose when the results display.

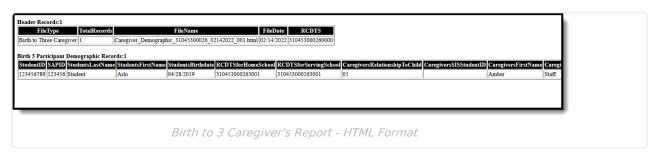

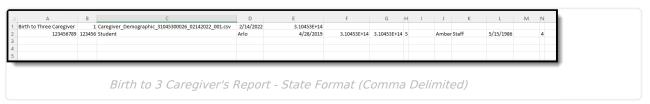

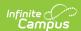

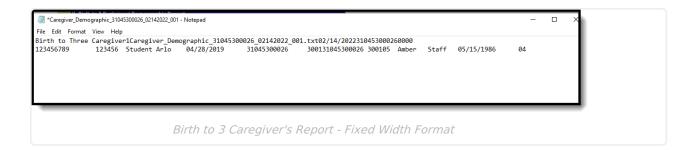

## **Report Layout**

#### **Report Header**

| Element          | Description                                                                                                    | Location                                                                                                    |
|------------------|----------------------------------------------------------------------------------------------------|----------------------------------------------------------------------------------------------------|
| File Type        | The name of the extract being generated. Always reports a value of <i>Birth to Three</i> Caregiver.                                           | N/A                                                                                                    |
| Total<br>Records | The total number of records included in the report.                                                                                           | N/A                                                                                                    |
| File Name        | Caregiver_Demographic_RCDT or District Name_Date (mmddyyy)_File Identifier (i.e., 500821040020000_06222005_001.txt)                           | N/A                                                                                                    |
| File Date        | Date the report was generated.                                                                                                    | N/A                                                                                                    |
| RCDTS            | The Region-County-District-Type-School code that uniquely identifies the school generating the extract.  **RRCCCDDDDDTTSSSS*, 15 characters** | System Administration > Resources > District Information > State District Number, Type, Region Number, County; System Administration > Resources > School > State School Number  District.districtID; District.county; District.region; School.number |

#### Report

| Data Element | Description | Location |
|--------------|-------------|----------|
|--------------|-------------|----------|

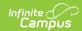

| <b>Data Element</b>     | Description                                                                                                    | Location                                                                                                    |
|-------------------------|----------------------------------------------------------------------------------------------------|----------------------------------------------------------------------------------------------------|
| Student ID              | Reports the student's state ID.  Numeric, 9 digits                                                                                                    | Census > People > Demographics > Person<br>Identifiers > Student State ID<br>Person.stateID                                                                                        |
| SAP ID                  | Reports the student's local student number.  Numeric, 9 digits                                                                                                    | Census > People > Demographics > Person<br>Identifiers > Student Number<br>Person.studentNumber                                                                                    |
| Student's Last<br>Name  | Student's legal last name.  When the Report Protected Identities checkbox is marked on the report editor, the student's last name reports from the Legal Last Name field if populated.  Alphanumeric, 30 characters    | Census > People > Identity Information > Last Name  Identity.lastName  Census > People > Identities > Protected Identity Information > Legal Last Name  Identity.legalLastName     |
| Student's First<br>Name | Student's legal first name.  When the Report Protected Identities checkbox is marked on the report editor, the student's first name reports from the Legal First Name field if populated.  Alphanumeric, 30 characters | Census > People > Identity Information > First Name  Identity.firstName  Census > People > Identities > Protected Identity Information > Legal First Name  Identity.LegalfirstName |
| Student's<br>Birth date | Student's date of birth.  Date field, 10 characters (MM/DD/YY)                                                                                                    | Census > People > Demographics > Person Information > Birthdate Identity.birthDate                                                                                                 |

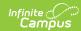

| Data Element                            | Description                                                                                                    | Location                                                                                                    |
|-----------------------------------------|----------------------------------------------------------------------------------------------------|----------------------------------------------------------------------------------------------------|
| RCDTS for<br>Home School                | The Region-County-District- Type-School code that uniquely identifies the school generating the extract.  RRCCCDDDDDTTSSSS, 15 characters    | System Administration > Resources > District Information > State District Number, Type, Region Number, County; System Administration > Resources > School > State School Number  District.districtID District.county District.region School.number                                                                                                    |
| RCDTS for<br>Serving<br>School          | The Region-County-District- Type-School code that uniquely identifies the school generating the extract.  RRCCCDDDDDTTSSSS, 15 characters    | Student Information > General > Enrollments > State Reporting Fields > Serving District, Serving School  Enrollment.servingSchool  System Administration > Resources > District Information > State District Number, Type, Region Number, County; System Administration > Resources > School > State School Number  District.districtID District.county District.region School.number |
| Caregiver's<br>Relationship<br>to Child | Reports the relationship of the caregiver to the student. See the Birth to Three Years article for a list of options.  Numeric, 2 characters | Student Information > General > Birth to 3 > Birth to 3 Caregiver > Relationship ILBirthto3Caregiver.relationship                                                                                                    |
| Caregiver's<br>SIS Student ID           | Reports the caregiver student ID number assigned in ISBE.  Numeric, 9 digits                                                                 | Census > People > Demographics > Person<br>Identifiers > Student State ID<br>Person.stateID                                                                                                    |

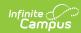

| Data Element                         | Description                                                                                                    | Location                                                                                   |
|--------------------------------------|----------------------------------------------------------------------------------------------------|--------------------------------------------------------------------------------------------|
| Caregiver's<br>First Name            | Caregiver's legal first name.  When the Report Protected Identities checkbox is marked on the report editor, the                           | Census > People > Identity Information > First Name  Identity.firstName                    |
|                                      | student's first name reports<br>from the Legal First Name<br>field if populated.                                                           | Census > People > Identities > Protected Identity Information > Legal First Name           |
|                                      | Alphanumeric, 30 characters                                                                                                    | Identity.LegalfirstName                                                                    |
| Caregiver's<br>Last Name             | Caregiver's last name.  When the Report Protected Identities checkbox is marked on the report editor, the last name reports from the Legal | Census > People > Identity Information > Last Name  Identity.lastName                      |
|                                      | Last Name field if populated.  Alphanumeric, 30 characters                                                                                 | Census > People > Identities > Protected Identity Information > Legal Last Name            |
|                                      |                                                                                                    | Identity.legalLastName                                                                     |
| Caregiver's<br>Birth Date            | Caregiver's date of birth.  Date field, 10  characters (MM/DD/YYYY)                                                                        | Census > People > Demographics > Person Information > Birthdate Identity.birthDate         |
| Caregiver's<br>Race                  | General racial category of the caregiver.                                                                                                  | Census > People > Demographics > Person<br>Information > Federal Race                      |
|                                      | Numeric, 2 characters                                                                                                    | Identity.raceEthnicity                                                                     |
| Caregiver's<br>Education<br>Received | Reports the level of education of the caregiver. See the Birth to Three Years article for a list of options.                               | Student Information > General > Birth to 3 > Birth to 3 Caregiver > Educational Background |
|                                      | Numeric, 2 characters                                                                                                    | ILBirthto3Caregiver.educationalBackground                                                  |
| Caregiver's<br>Employment<br>Status  | Reports the current employment status of the caregiver. See the Birth to Three Years article for a list of                                 | Student Information > General > Birth to 3 > Birth to 3 Caregiver > Employment Status      |
|                                      | options.  Numeric, 2 characters                                                                                                    | ILBirthto3Caregiver.employment Status                                                      |

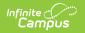